# APU moodle

## Chat

Academic Office Ver.20240201

#### Contents

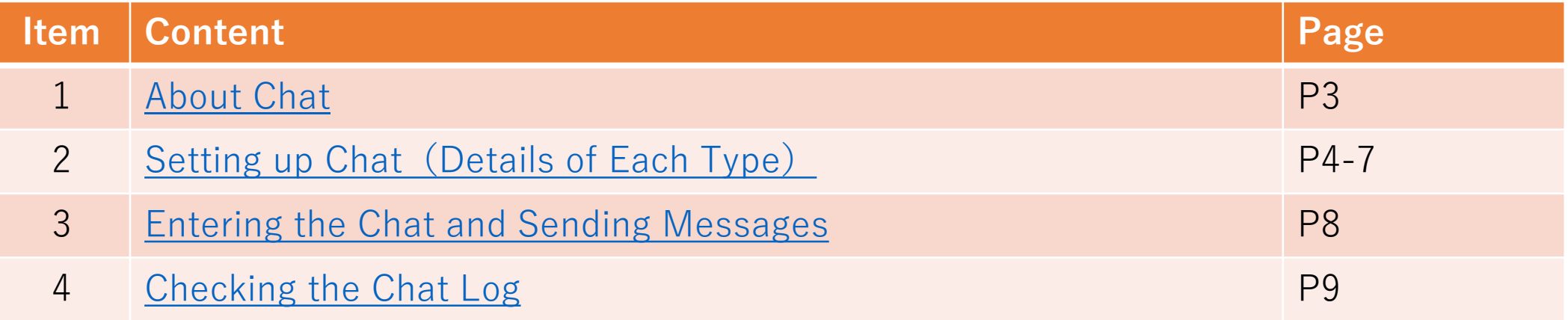

# <span id="page-2-0"></span>About Chat

- What can be done in Chat
	- Online interaction in real time (for the entire class)
	- Keeping a log of past chat conversations

#### **Important Notes**

- The chat content will be made available to all members participating in the chat session.
	- Private messages cannot be sent in chat sessions.
- Actions such as line breaks in messages, editing or erasing content that has been sent, or attaching files cannot be done.
- From "+ Add an activity or resource", select "Chat"

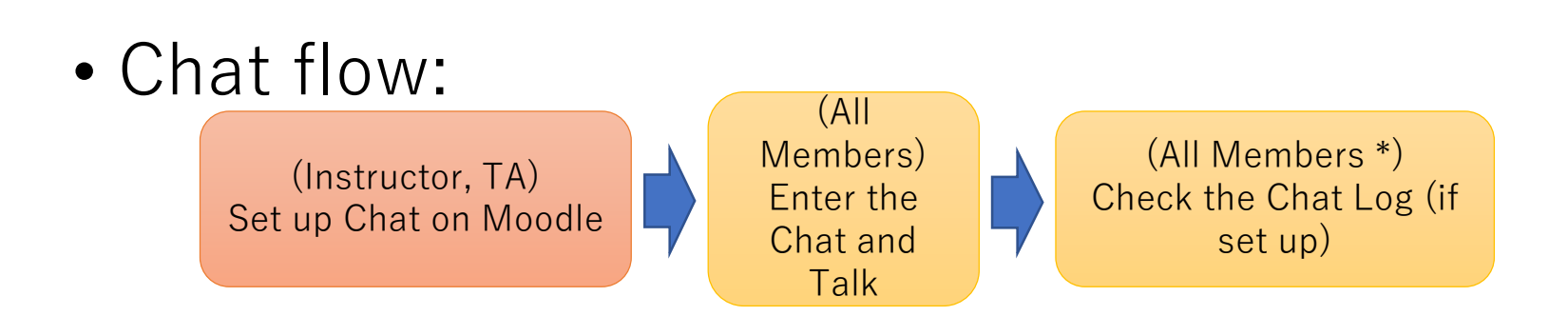

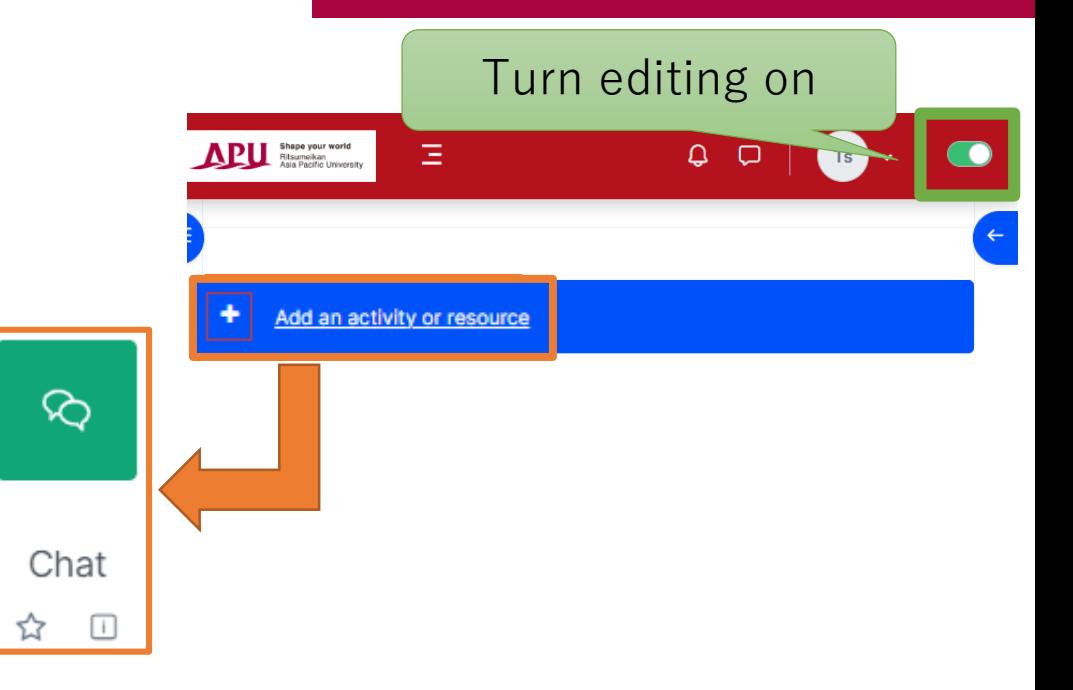

# <span id="page-3-0"></span>Setting up Chat

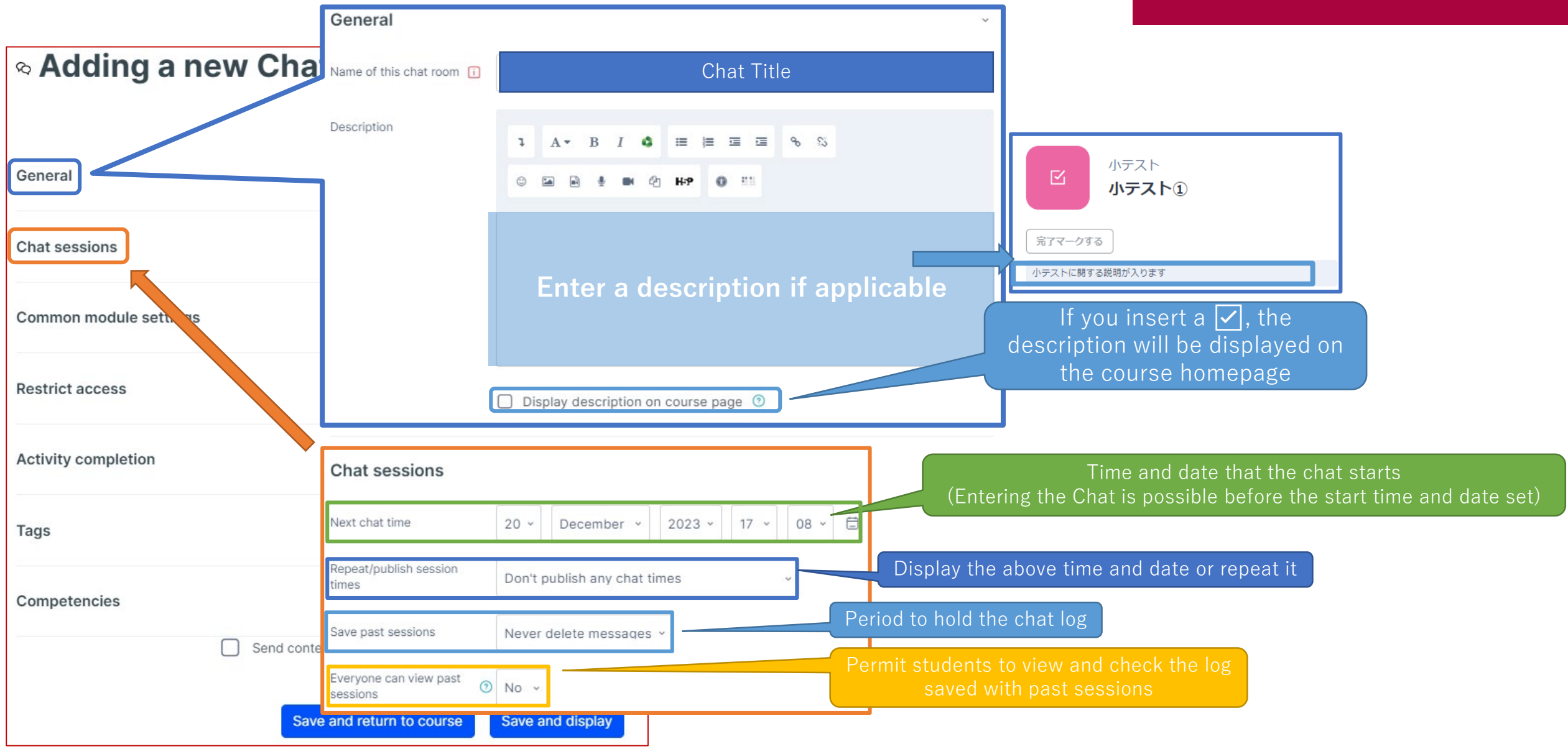

#### (Common Functions) Common Module Settings

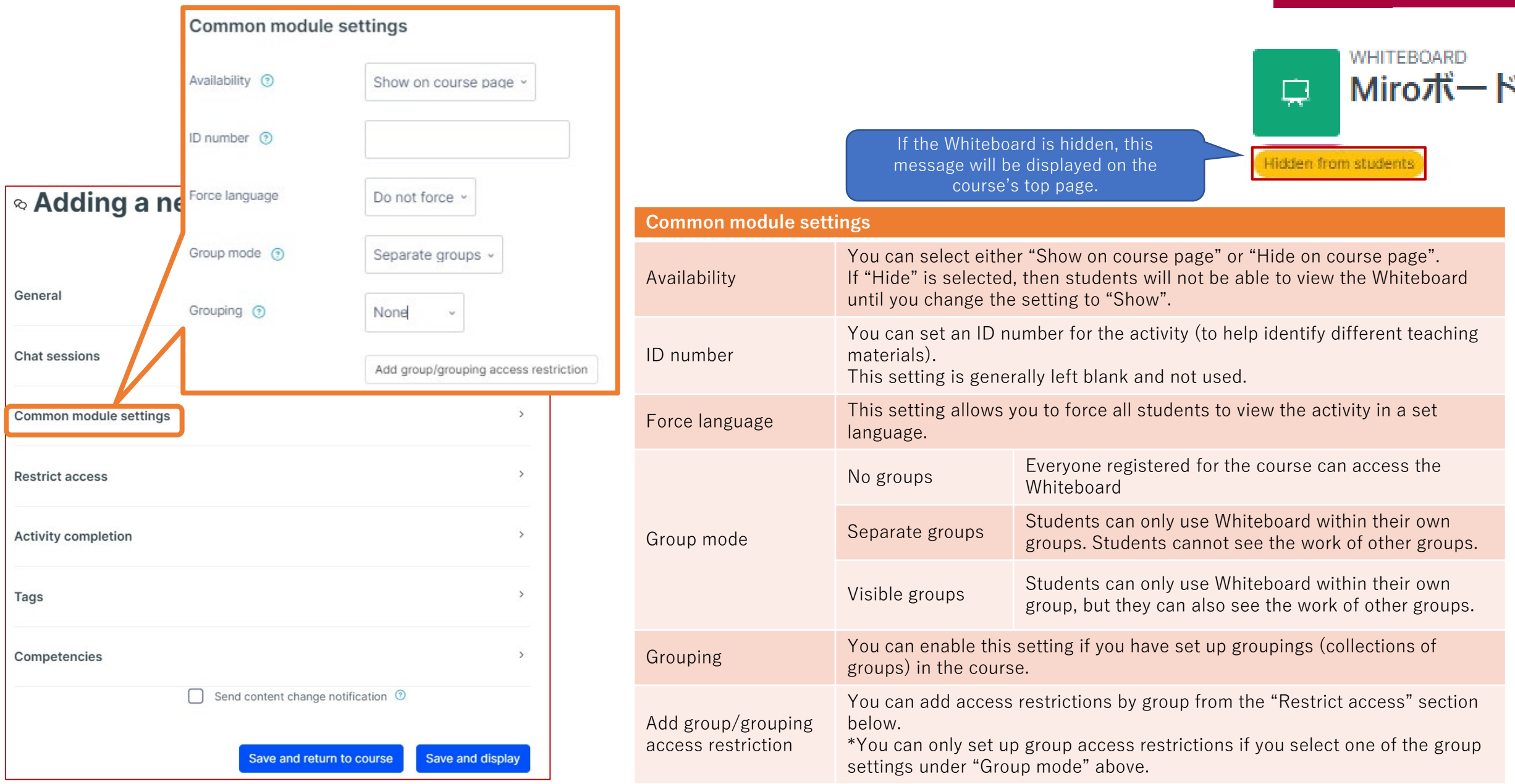

### (Common Functions) Restrict Access

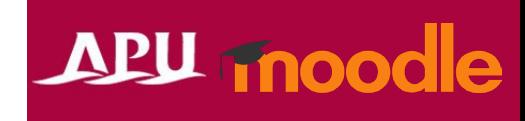

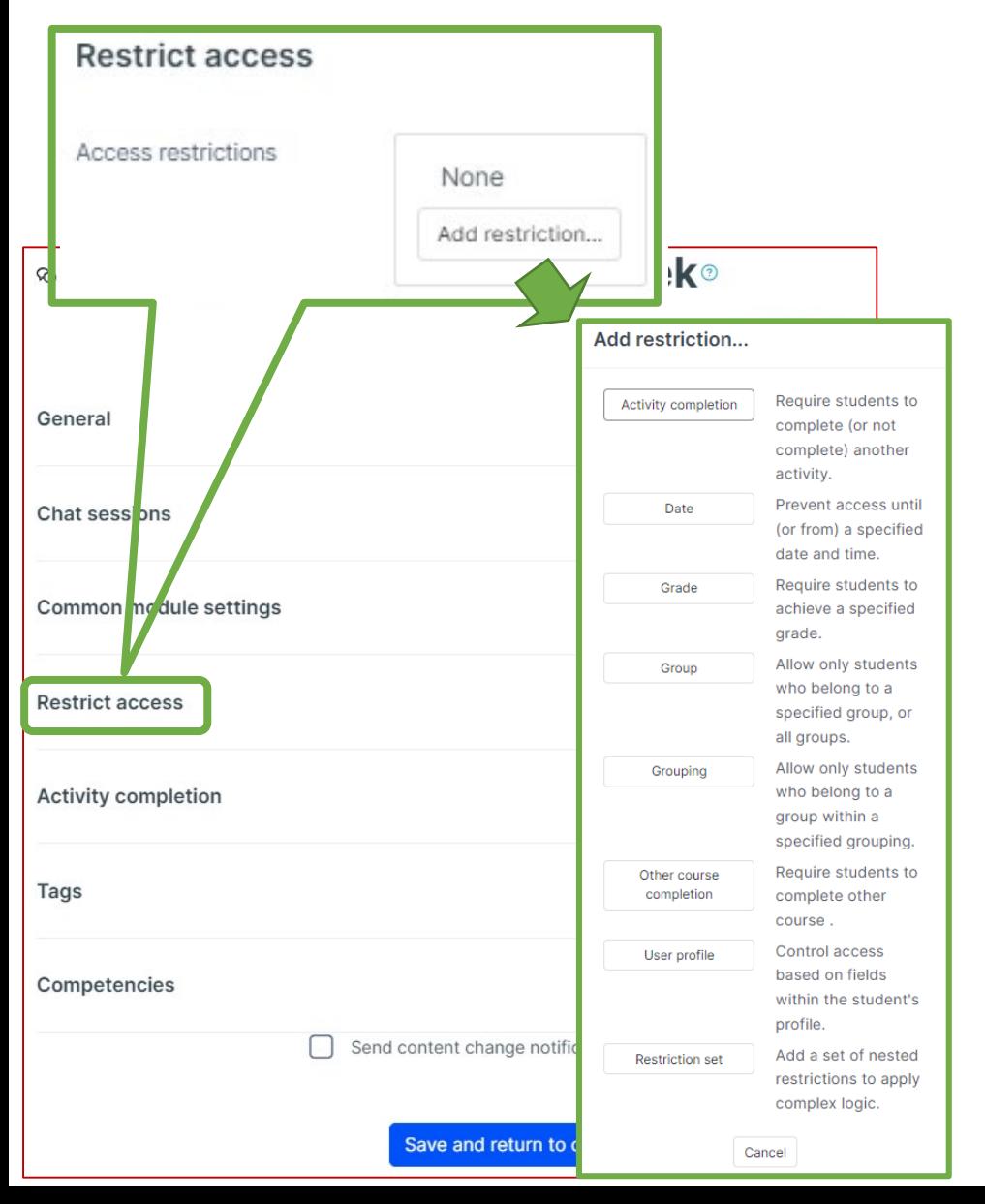

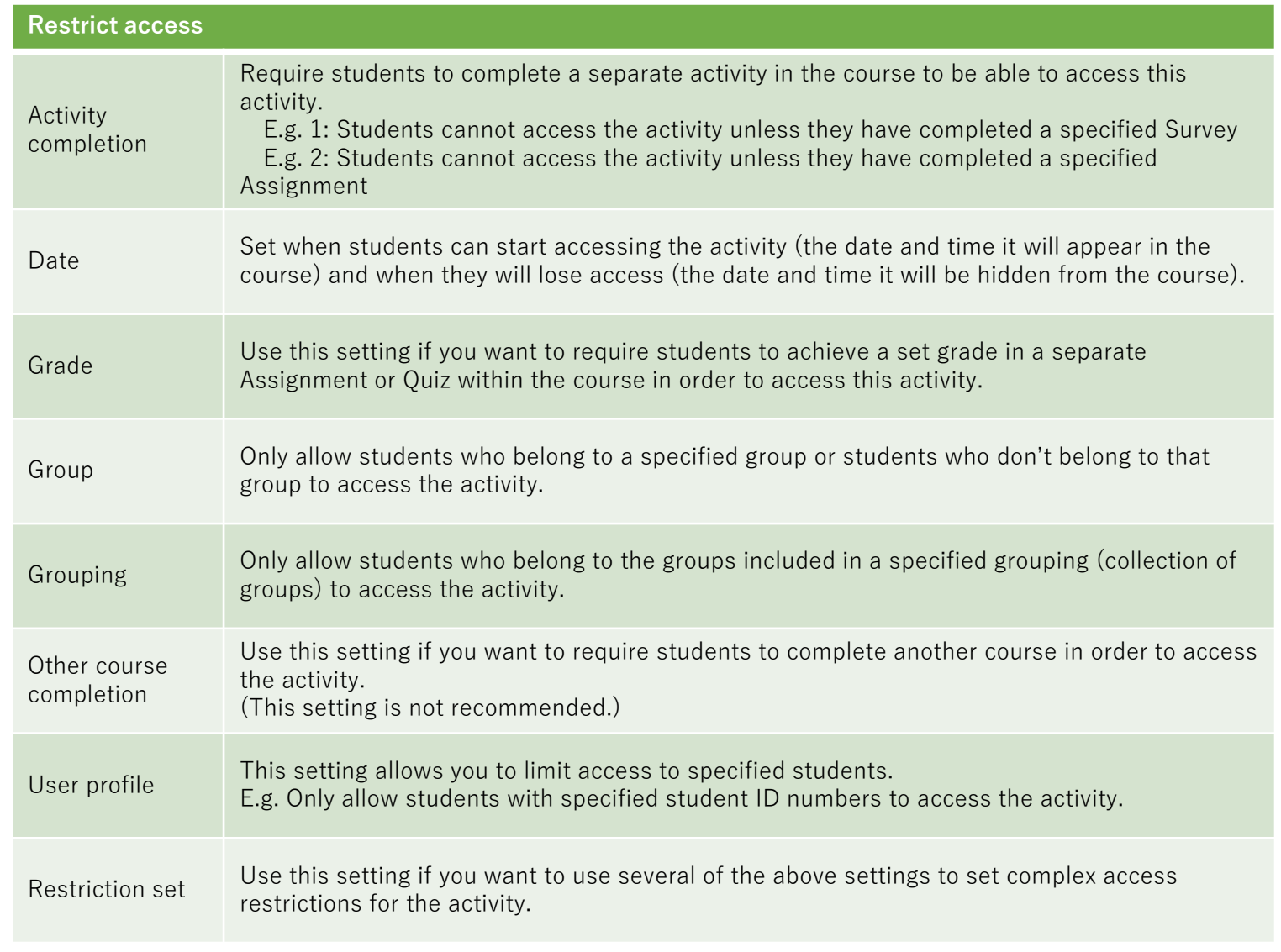

#### **Activity completion** Completion tracking ? Show activity as complete when conditions are met Require view □ Student must view this activity to complete it Require grade □ Student must receive a grade to complete this activity ⓒ  $\Box$  Student must receive a passing grade to complete this activity  $\Diamond$ Or all available attempts completed Require attempts Minimum number of attempts: 1 □ Enable 6 × September × 2023 × 09 × 16 × □ Expect completed on  $\odot$ xpand  $\rightarrow$ General **Chat sessions** Common module settings **Restrict access Activity completion** Tags Not used for APU Moodle Competencies Not used for APU Moodle

Save and return to course

Save and display

#### **Activity completion**

This setting allows you to check if students have accessed an activity. When enabled, a checkbox will appear underneath the activity on the course page. The checkbox will be marked complete when the student meets various customizable conditions, for example, when the student views the class materials. Furthermore, with this setting, instructors can check which students have viewed which teaching materials and keep track of students' progress for the entire course.

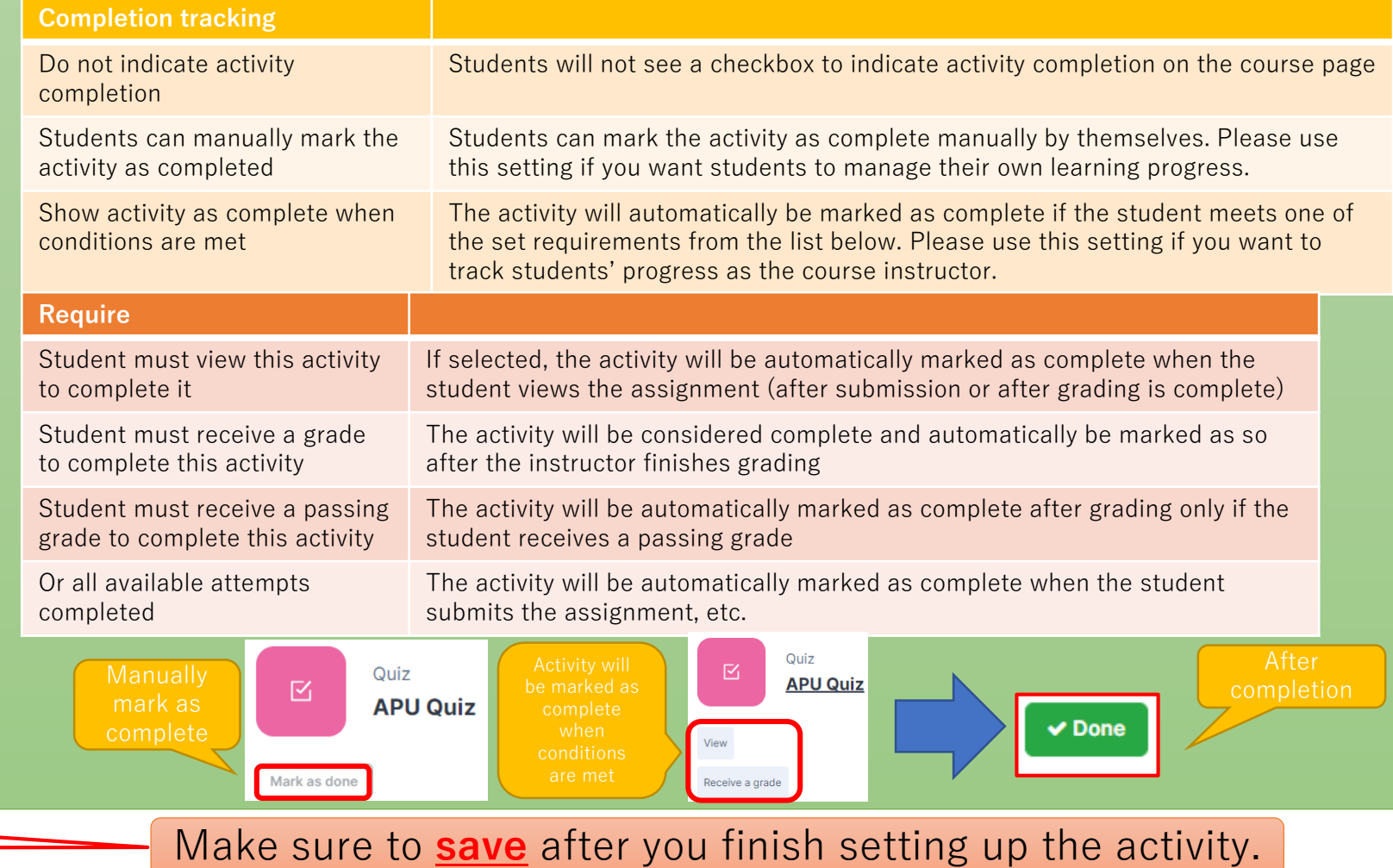

#### <span id="page-7-0"></span>Entering the Chat and Sending Messages

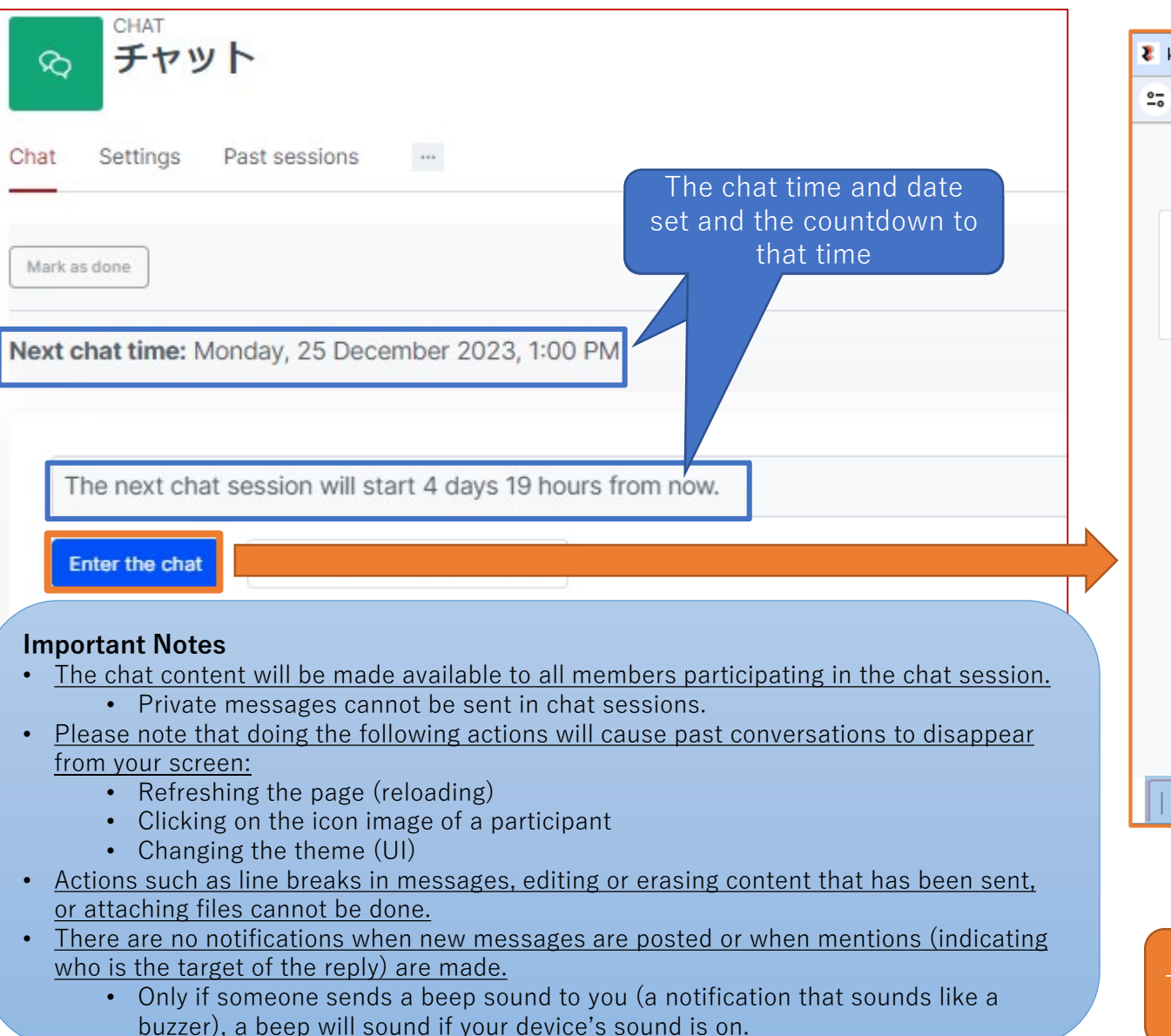

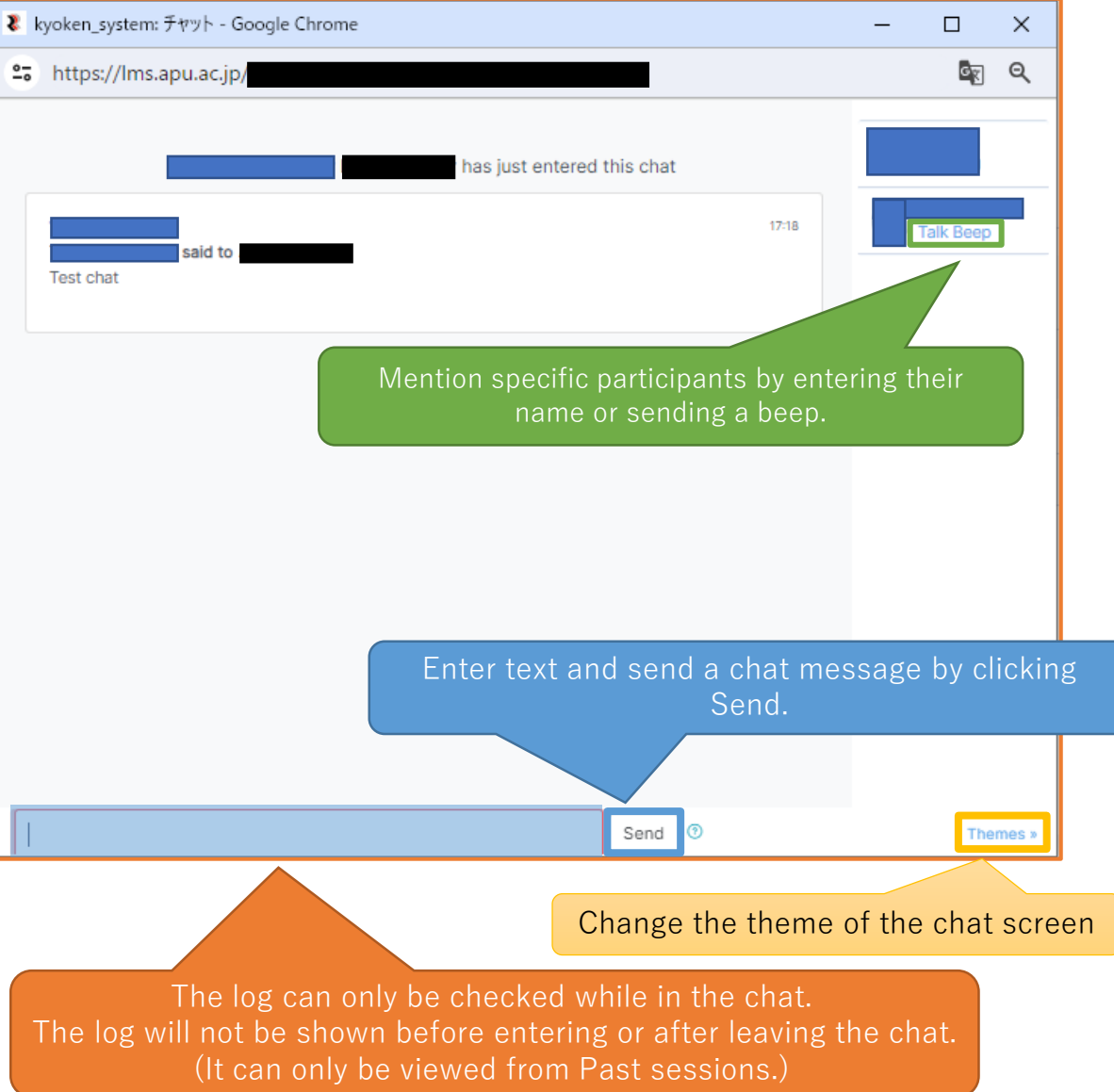

# <span id="page-8-0"></span>Checking the Chat Log

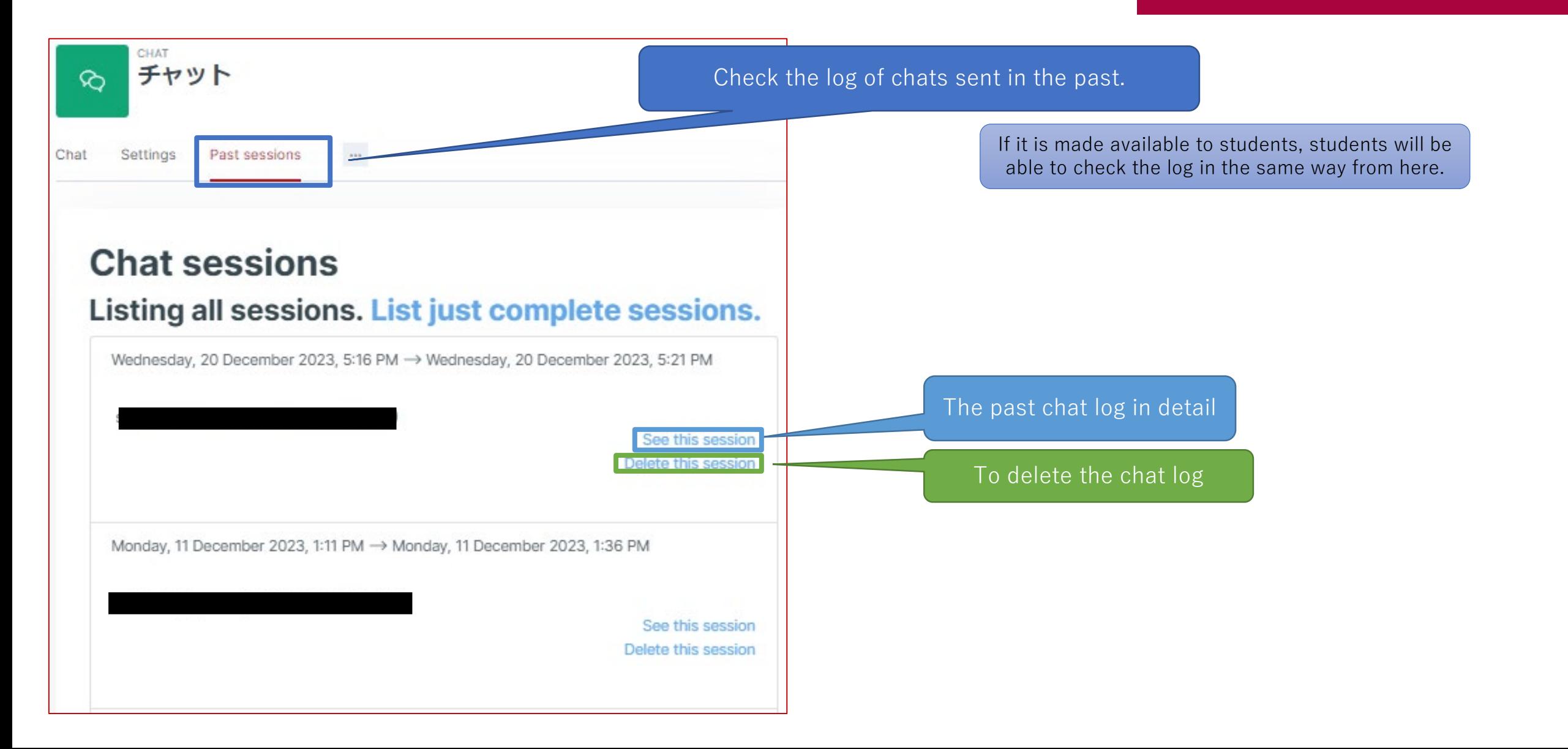